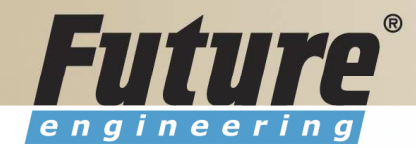

# Introduction to Navision 4.00

Jaromír Skorkovský, MS., PhD.

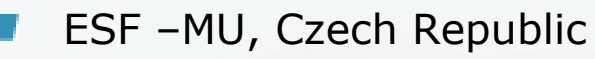

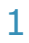

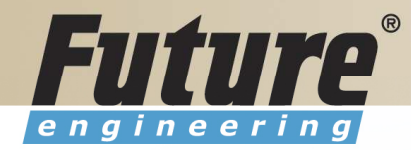

### Class Information

Starting time Ending timeBreaks Lunch Telephones**Prerequisites** Language

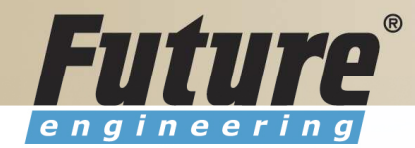

# Training Materials

- •Navision DEMO 4.00 (description of limits)
- $\bullet$ Courseware 8324A
- $\bullet$  PWP FEAS (not a part of the standard materials, could be purchased upon request)
- $\bullet$ Courseware (Slides MBS Navision for every course)
- $\bullet$ Training plan for every course

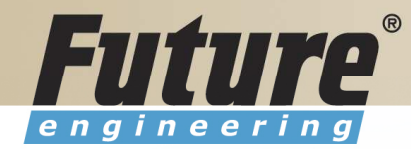

# Training Plan I 8324A

- Getting started
- Terminology (see Appendix B in the Courseware)
- Basic principles (shortcut keys, icons, links, sorting, searching, online help,<br>windows, seny and naste, editing fields windows, copy and paste, editing fields,…)
- Instruction on how to change the look of your Navision (moving, showing.<br>changing column width and changing row bojaht). changing column width and changing row height)
- License File pricing granules

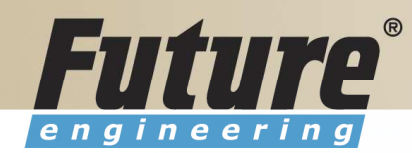

# Training Plan II 8324A

- Filters ( Field Filter, Table Filter, Flow Filter)
- Used Shortcuts (W,T,C,CM,CY,…)
- Objects (Tables, Forms, Reports,…) –see C/SIDE to see other
- Navigation drill down features
- Technology (database, versions, backup, companies, security levels, Navision Application Server (middle tier used to execute Business Logic without User Intervention, ), MS SQL Server , SIFT Technology,C/SIDE, Optimistic Concurrency, Relations between Tables

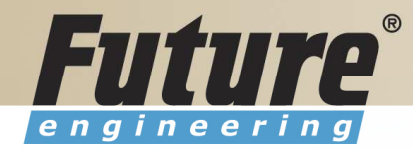

# Training Plan III 8324A

- Order Processing (Purchases) short introduction to Inventory
- Payables and General Ledger Basic Principles
- Order Processing (Sales)
- Receivables and General Ledger<br>• Dimensions (Dimension Tunes + G
- Dimensions (Dimension Types: Global, Shortcut and Budget)<br>• Finance, reporting (basiss)
- Finance- reporting (basics)
- Manufacturing (upon request)
- Marketing
- Resource Planning
- Service Management (basics)<br>。……
- HR

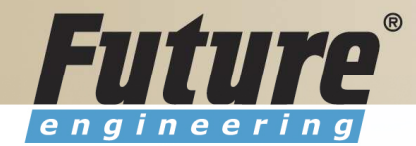

### License file part I (header)

Microsoft Business Solutions ApS Licensefile (C) Microsoft Business Solutions ApS : CZ-ZA-000-EHLZ9-0 License number **Licensed** to : CRONUS s.r.o. **NJaroslav Rambousek** <sup>⊬</sup><br>Ma nábřeží 258 600 02 Brno Czech Republic +420-5-4323-6577

-------------------------

7

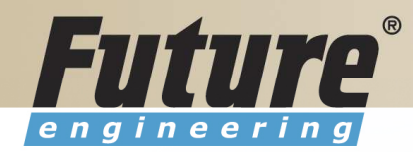

### License file part II (lines)

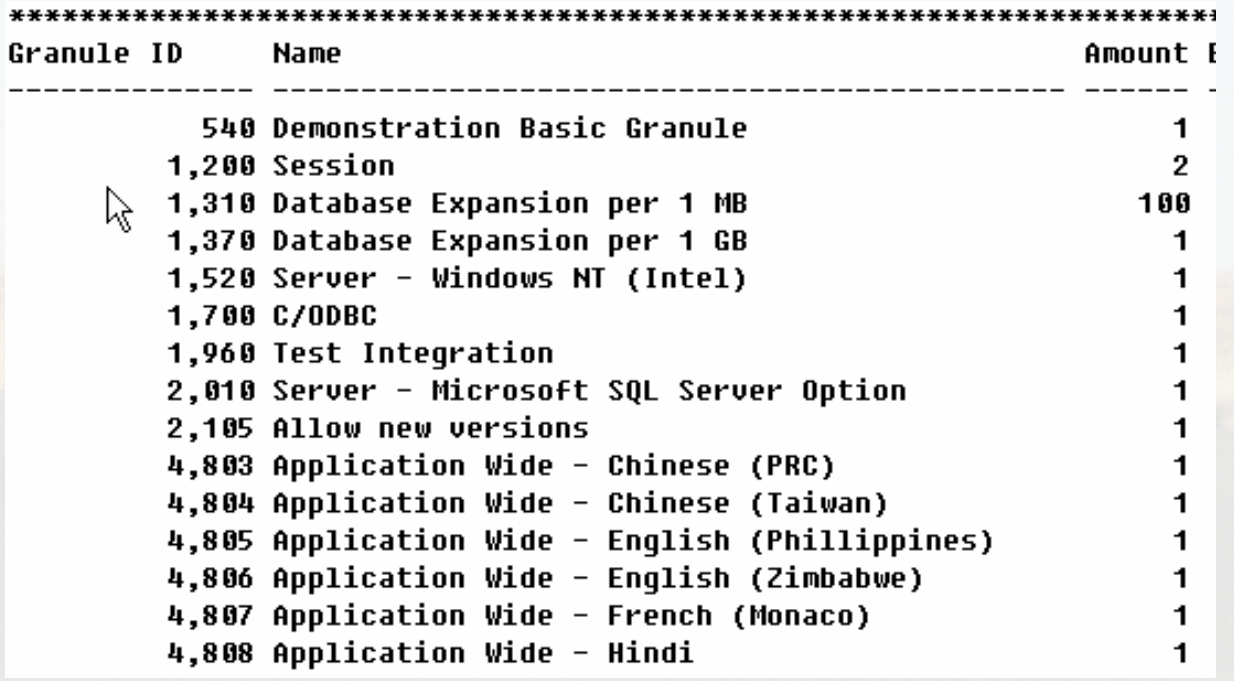

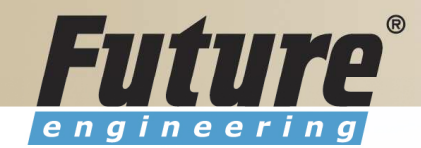

### License file part III (lines)

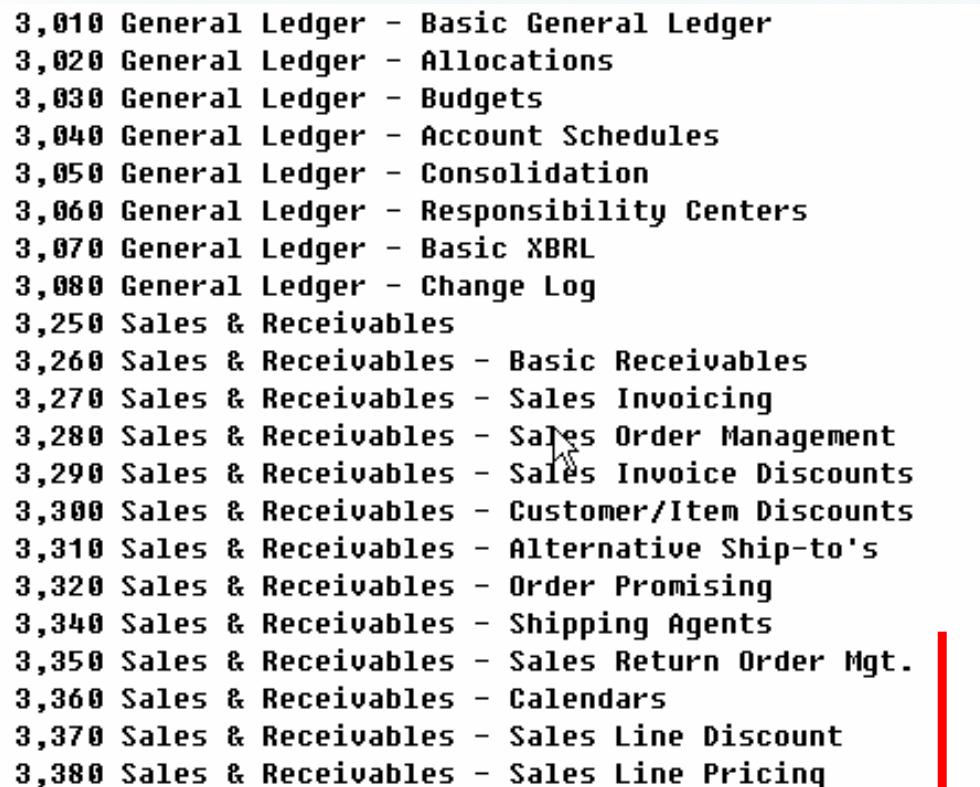

Other groups : Purchase and Payables, Inventory, Resources and Jobs, Cash Management, Relationship Management (CRM), Fixed Assets, Service Management, Manufacturing,…… see license itself

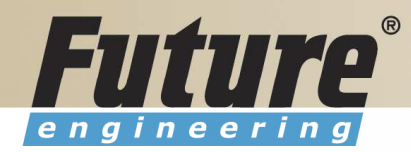

# Price List (part of it)

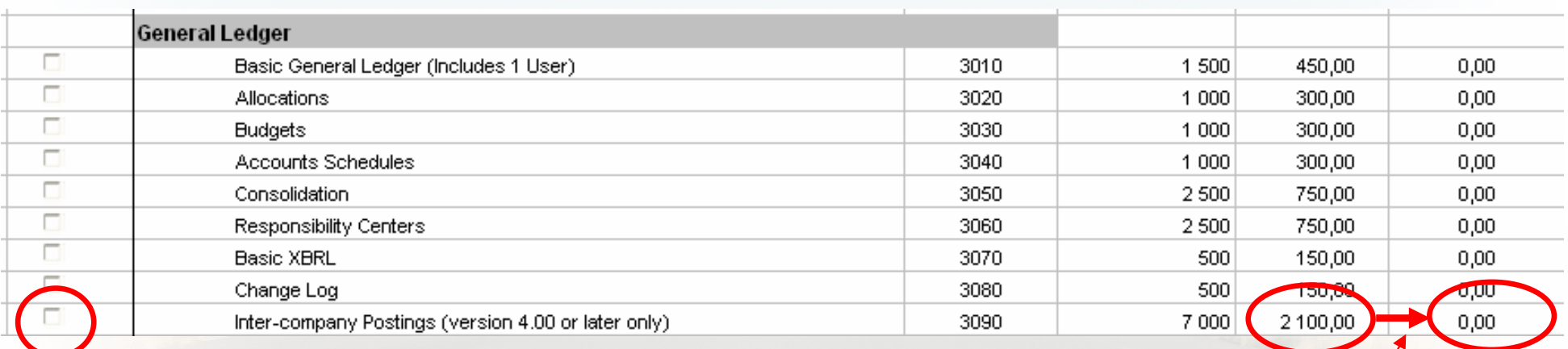

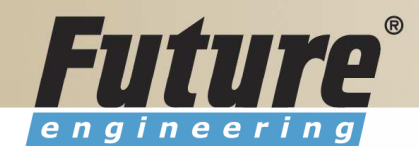

# License (granules) description ( $\sim$  62 pages)

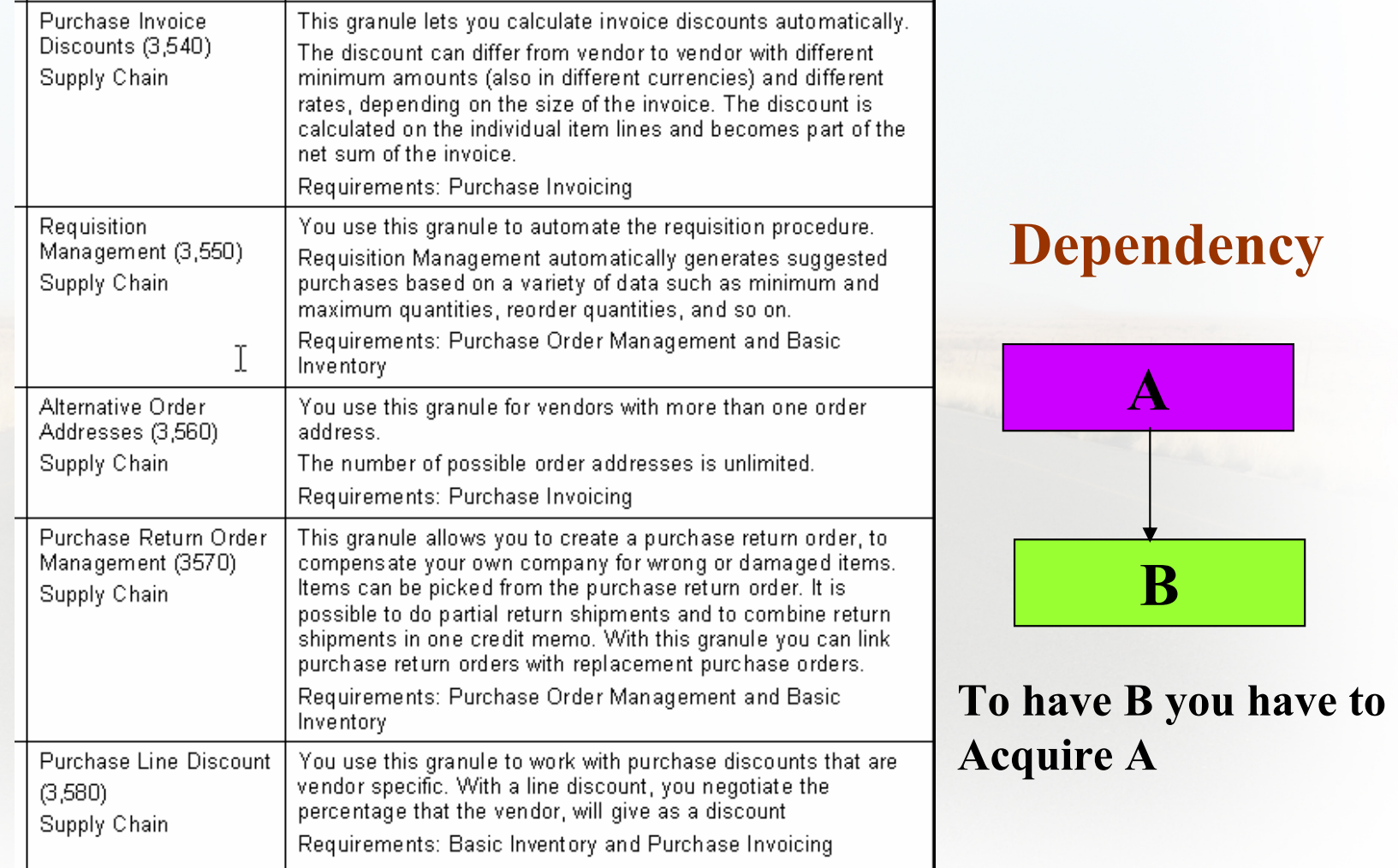

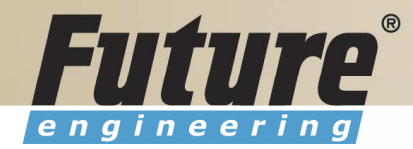

# Filters <sup>I</sup>

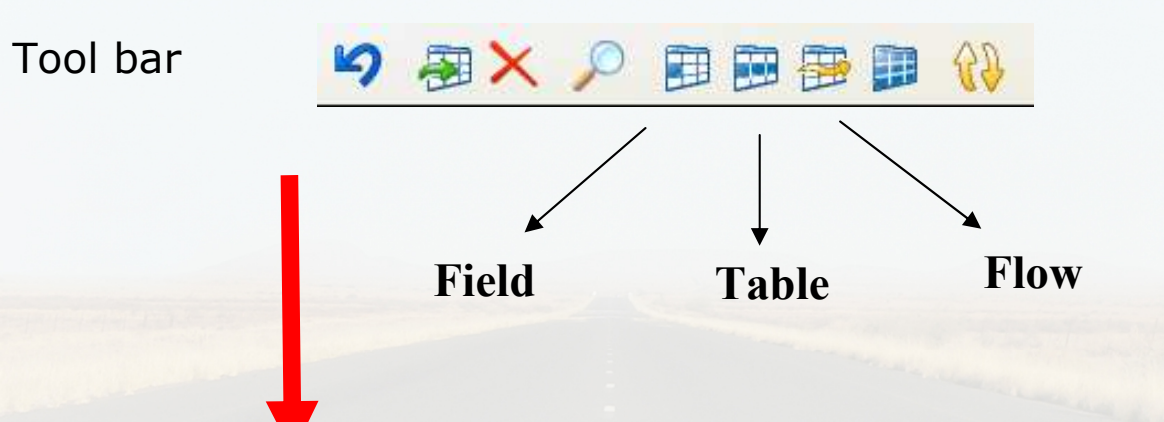

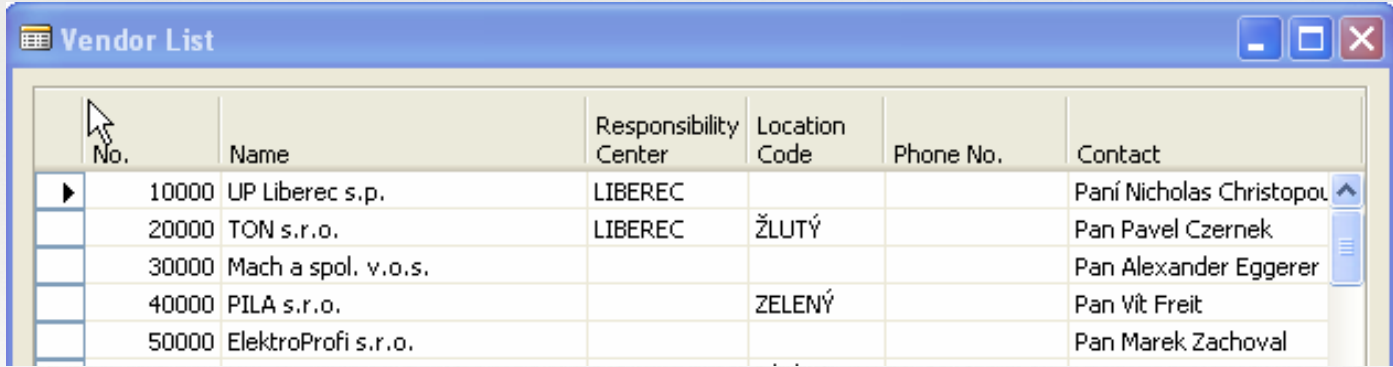

12

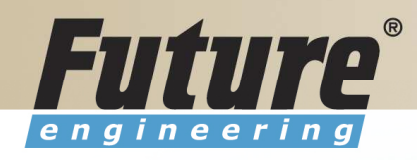

# Filters II

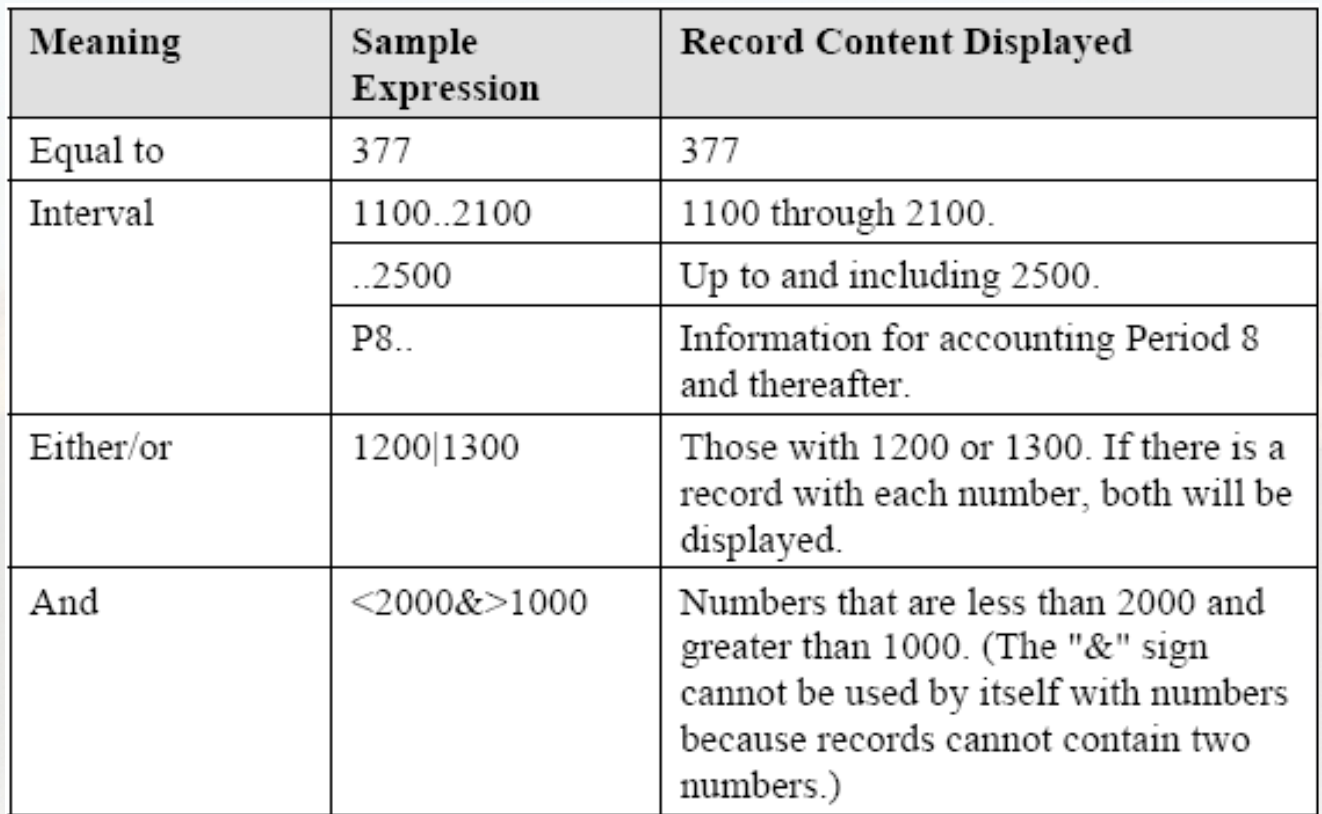

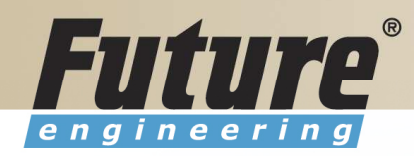

# Filters III

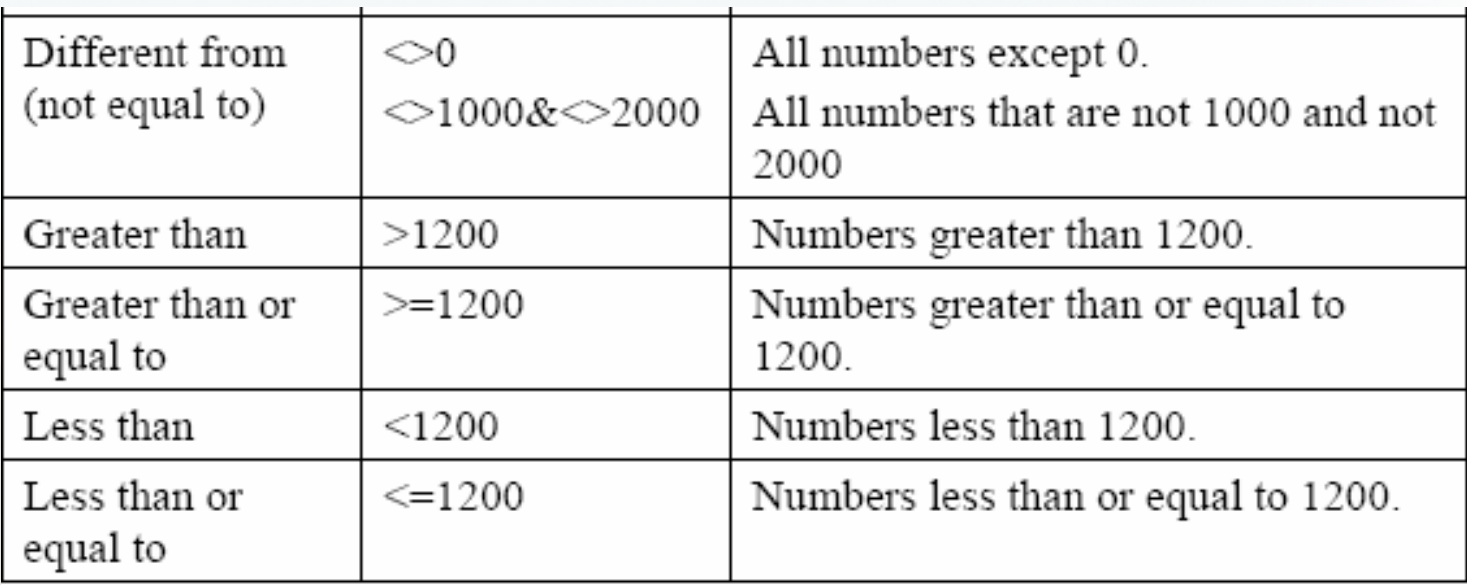

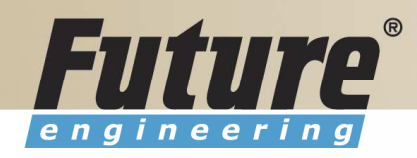

# Filters IV

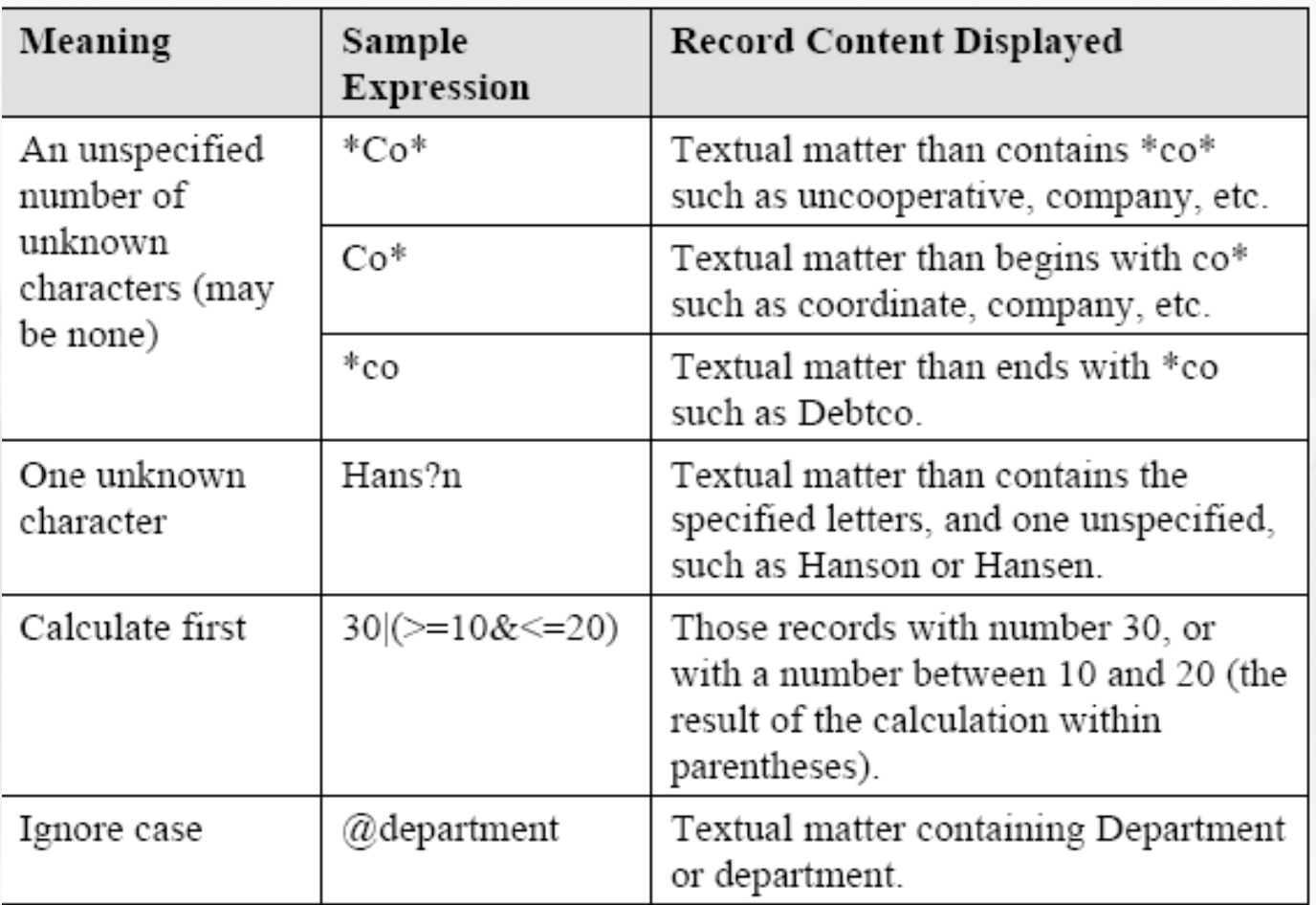

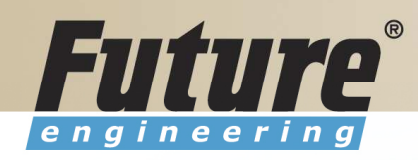

# Filters <sup>V</sup>

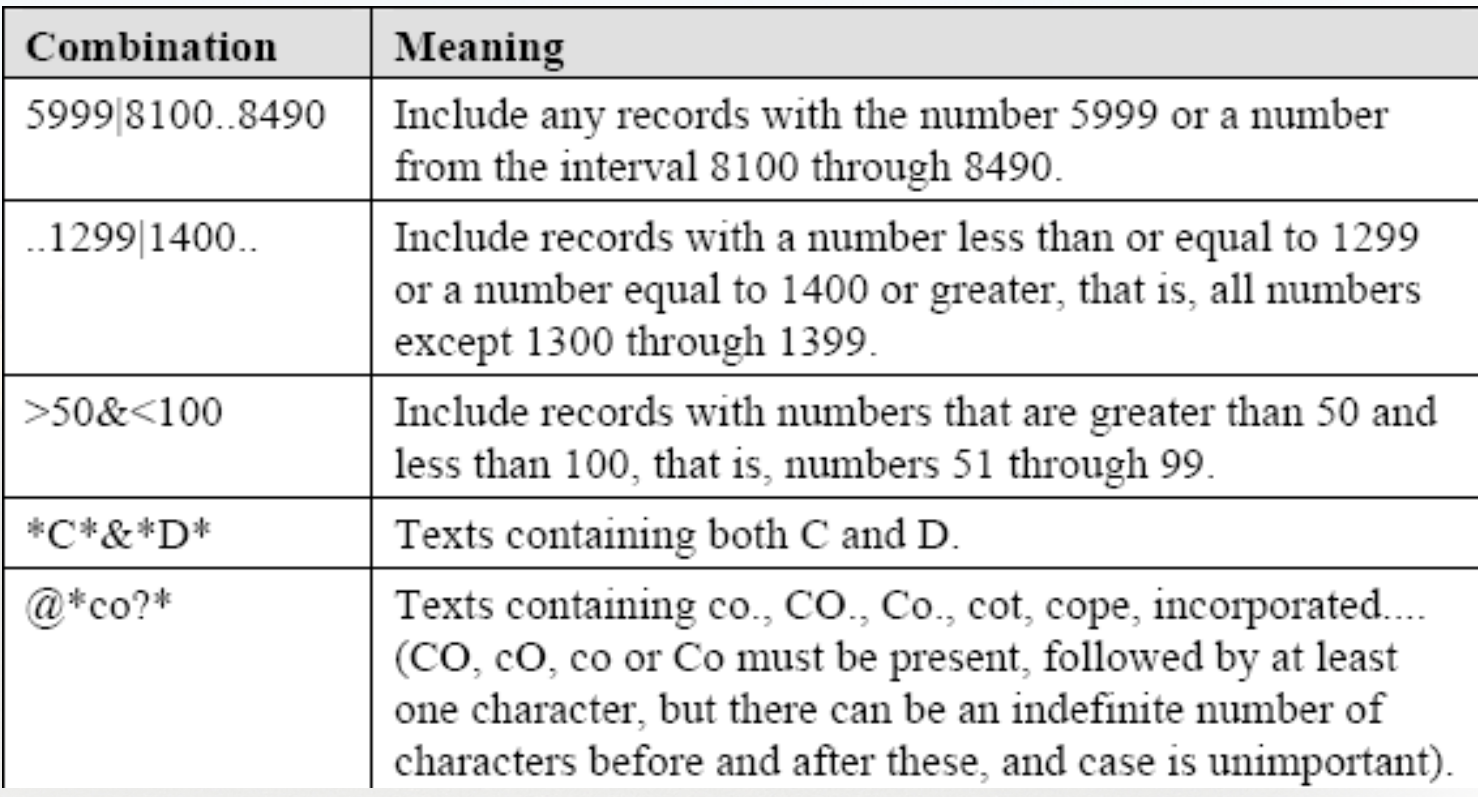

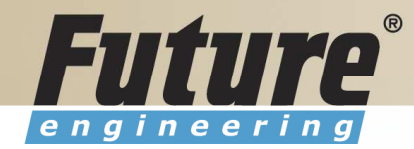

# Quick View of Icons and F Keys <sup>I</sup>

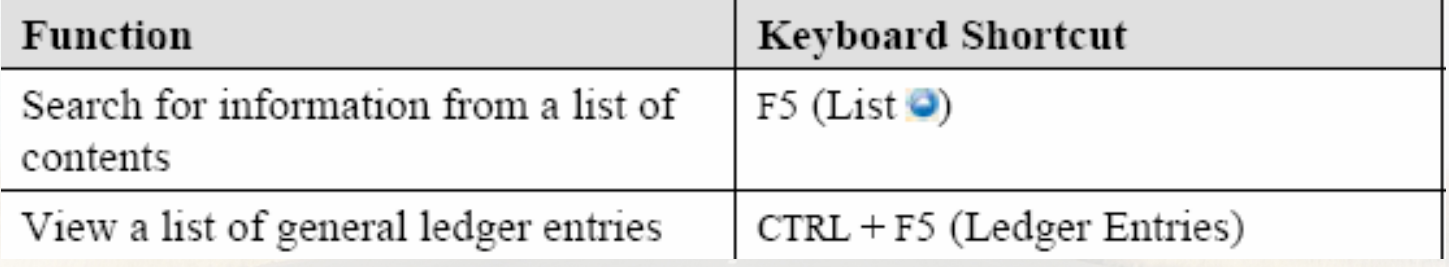

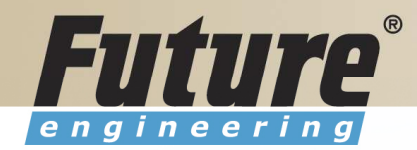

# Quick View of Icons and F Keys II

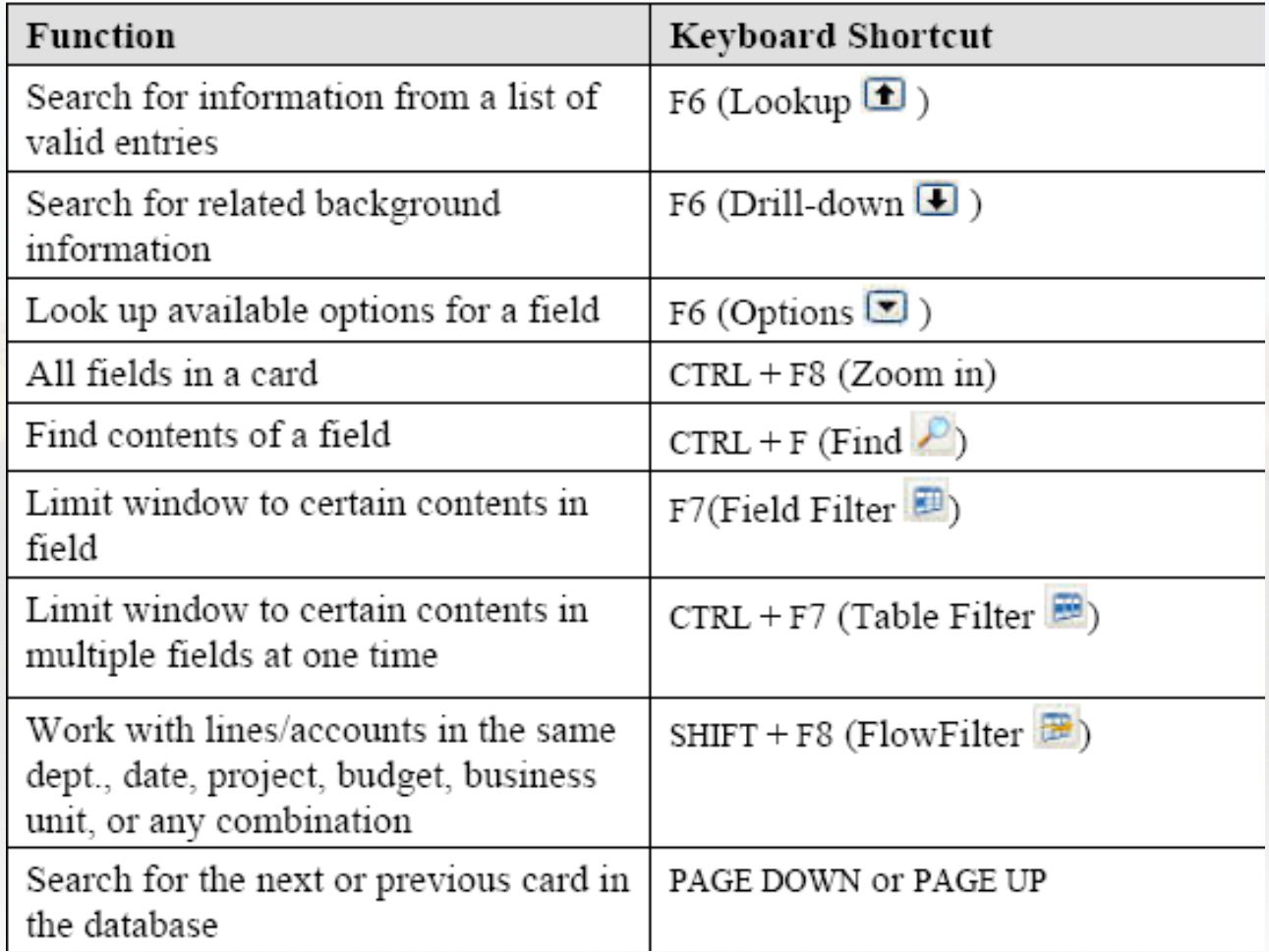

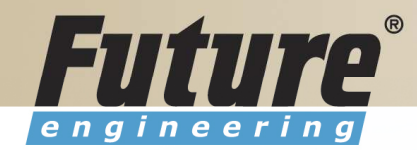

# Quick View Shortcut Keys <sup>I</sup>

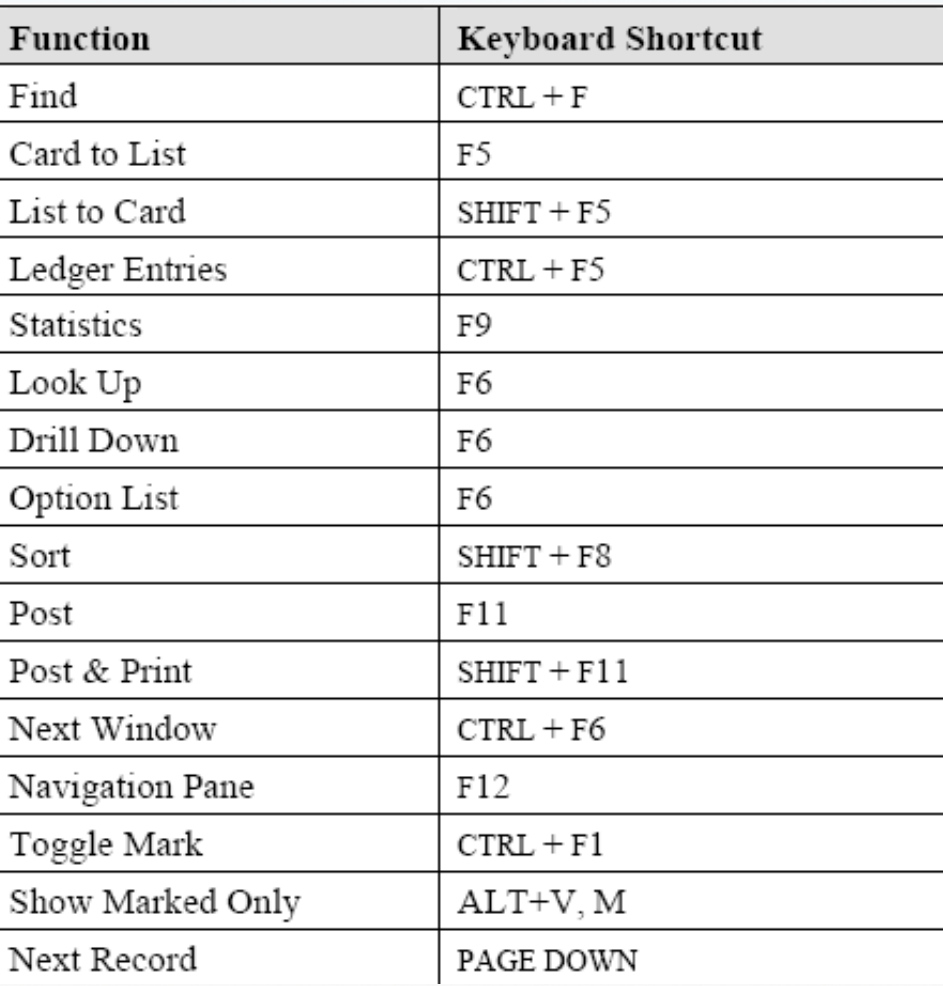

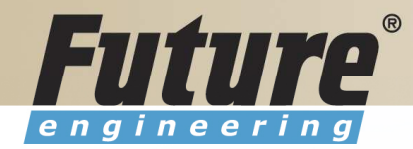

# Quick View Shortcut Keys II

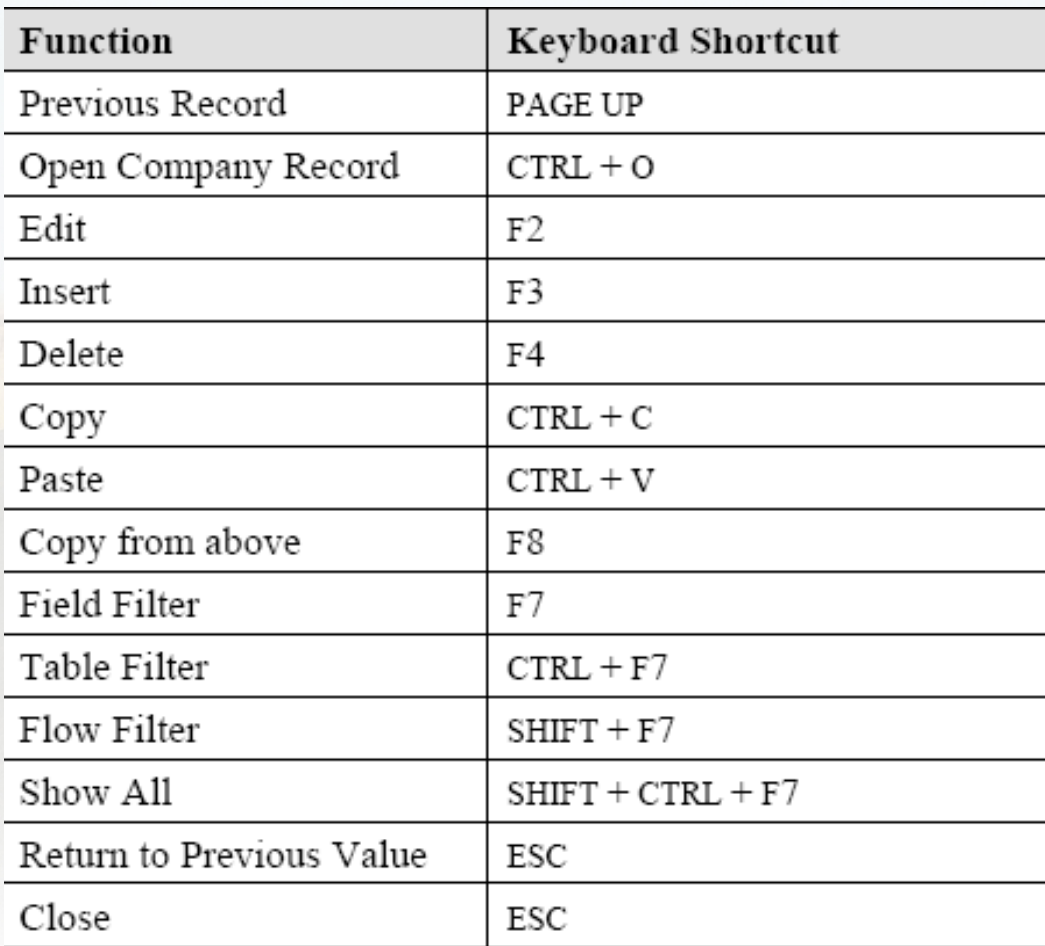

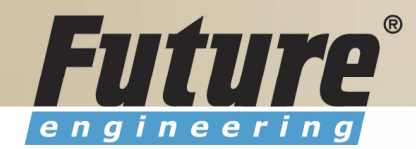

### Searching

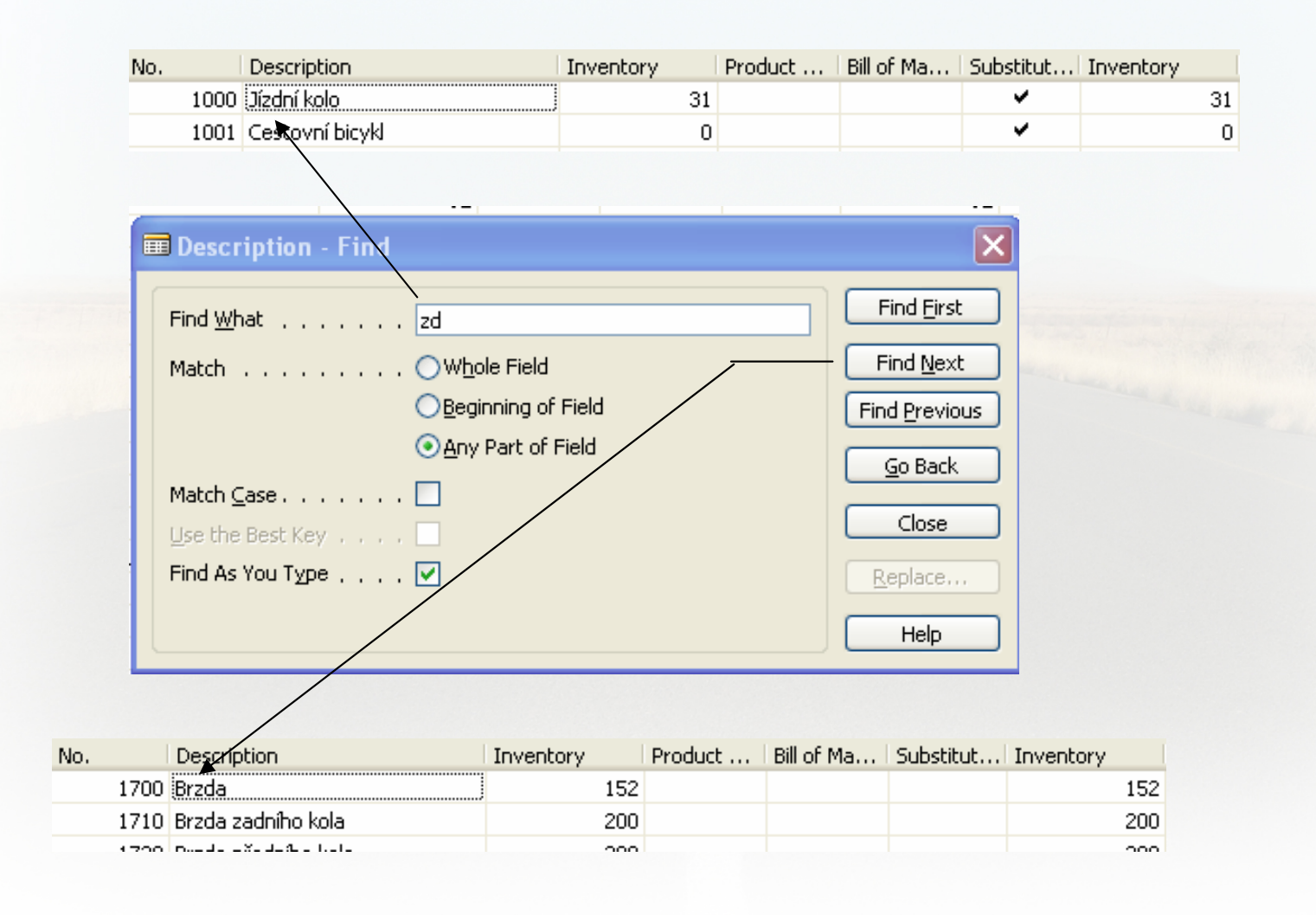

![](_page_21_Picture_1.jpeg)

# Sorting <sup>I</sup>

![](_page_21_Picture_15.jpeg)

![](_page_21_Picture_16.jpeg)

![](_page_22_Picture_1.jpeg)

# Sorting II

![](_page_22_Picture_15.jpeg)

![](_page_23_Picture_1.jpeg)

# Sorting III

Creation of the Table 60000 and Form 60000 – and enter data and keys ….

![](_page_24_Picture_11.jpeg)

![](_page_25_Picture_1.jpeg)

# DATA SECURITY

![](_page_25_Figure_3.jpeg)

![](_page_26_Picture_1.jpeg)

### CHANGE LOG SETUP Security and control

![](_page_26_Figure_3.jpeg)

![](_page_27_Picture_1.jpeg)

# ERP and its entries

![](_page_27_Figure_3.jpeg)

![](_page_28_Picture_1.jpeg)

# Dimensions <sup>I</sup>

- •Global dimensions
- $\bullet$ Shorcut dimensions
- $\bullet$ Budget dimensions

![](_page_29_Picture_1.jpeg)

# Dimensions II

![](_page_29_Figure_3.jpeg)

![](_page_30_Picture_1.jpeg)

# Dimenions III

![](_page_30_Figure_3.jpeg)

Go to the Navision to see combinations..

![](_page_30_Picture_76.jpeg)

![](_page_31_Picture_1.jpeg)

# Dimensions (Budget Dim) IV

![](_page_31_Figure_3.jpeg)

![](_page_32_Picture_1.jpeg)

### Database Version I - Optimistic Concurrency

![](_page_32_Figure_3.jpeg)

![](_page_33_Picture_1.jpeg)

![](_page_34_Figure_1.jpeg)

![](_page_35_Picture_1.jpeg)

### Processing overview – chapter 3 (8324A)

![](_page_35_Figure_3.jpeg)

Warehouse Management System

![](_page_36_Picture_1.jpeg)

### Purchase, payables and General ledger Processing – chapter 3 (8324A)

![](_page_36_Figure_3.jpeg)

![](_page_37_Picture_1.jpeg)

# Inventory posting as a result ofBusiness Cases (Sale, Purchase,..) – 2 phases

![](_page_37_Figure_3.jpeg)

![](_page_38_Picture_1.jpeg)

### Vendor setup

![](_page_38_Picture_17.jpeg)

# Other folders will be explained ON-LINE

![](_page_39_Picture_1.jpeg)

# Item setup

![](_page_39_Figure_3.jpeg)

![](_page_40_Picture_1.jpeg)

# Purchase Order Processing

#### **Purchase E** Order Processing ⊣ब्बी Vendors **画** Contacts 画 Quotes **Forders Blanket Orders** File Transfer Orders Invoices **Ford** Credit Memos **Red** Advances Reverse Auctions

Item

![](_page_40_Picture_49.jpeg)

Vendor

![](_page_41_Picture_1.jpeg)

# Posting of the Purchase Order (PO)

![](_page_41_Picture_26.jpeg)

![](_page_42_Picture_1.jpeg)

### Payables Processing Vendor –Summary Aging Report

![](_page_42_Picture_13.jpeg)

![](_page_43_Picture_1.jpeg)

### Payables Processing Vendor – Payment Journals I

#### **Financial Management E** Receivables  $\aleph$ **E** Payables ⊹<mark>ः </mark> Vendors <sup>…</sup>ब्ब्ब् Purchase Journals Payment Journals **Fig.** Invoices **Fig.** Credit Memos **But** Advances

![](_page_43_Picture_41.jpeg)

![](_page_44_Picture_1.jpeg)

### Payables Processing Vendor – Payment Journals II

![](_page_44_Picture_20.jpeg)

![](_page_45_Picture_1.jpeg)

# Brno from Spilberg

![](_page_45_Picture_3.jpeg)

![](_page_46_Picture_1.jpeg)

![](_page_46_Picture_2.jpeg)

![](_page_47_Picture_1.jpeg)

![](_page_47_Picture_2.jpeg)

### Thanks a lot for Your time